# Messaggi di errore comuni di CatOS sugli switch Catalyst serie 6500/6000

# Sommario

[Introduzione](#page-1-0) **[Prerequisiti](#page-1-1) [Requisiti](#page-1-2)** [Componenti usati](#page-1-3) **[Convenzioni](#page-2-0)** [Messaggi di errore sugli switch Catalyst serie 6500/6000](#page-2-1) [%CDP-4-NVLANMISMATCH: Mancata corrispondenza della vlan nativa rilevata sulla porta](#page-2-2) [\[dec\]/\[dec\]](#page-2-2) [DTP-1-ILGLCFG: Configurazione non valida \(on, isl—on,dot1q\) sulla porta \[mod/porta\]](#page-3-0) [%IP-3-UDP\\_SOCKOVFL:overflow del socket UDP](#page-3-1) [%EC-SP-5-L3DONTBNDL1: TE \(mod/porta\) sospeso: PAgP non abilitato sulla porta remota](#page-4-0) [%IP-3-UDP\\_BADCKSUM:checksum UDP non valido](#page-5-0) [%KERNEL-5-UNALIGNACCESS:Correzione allineamento eseguita](#page-6-0) [%MCAST-4-RX\\_JNRANGE:IGMP: Rapporto ricezione nell'intervallo](#page-6-1) [%MCAST-2-IGMP\\_FALLBACK:IGMP: Esecuzione in modalità FALL BACK](#page-7-0) [%MGMT-4-OUTOFNVRAM: Spazio NVRAM insufficiente: \(\[dec\],\[dec\],\[dec\],\[dec\]\)](#page-8-0) [Impossibile abilitare la configurazione in modalità testo se la configurazione dell'ACL è stata](#page-9-0) [cancellata dalla nvram](#page-9-0) [MGMT-5-LOGIN\\_FAIL:Accesso dell'utente dalla console non riuscito](#page-9-1) [%PAGP-5-PORTFROMSTP / %PAGP-5-PORTTOSTP](#page-9-2) [%SPANTREE-3-PORTDEL\\_FAILNOTFOUND](#page-10-0) [%SYS-1-CFG\\_RESTORE:\[chars\] blocco ripristinato dal backup](#page-11-0) [%SYS-1-SYS\\_OVERPWRRTNG:Il sistema consuma più energia della potenza dell'alimentatore](#page-11-1) [%SYS-1-MOD\\_DCPWRMISMATCH:Modulo \[num\] Errore di alimentazione CC rilevato durante il](#page-12-0) [polling](#page-12-0) [%SYS-1-MOD\\_SEQMISMATCH:Sequenza bus di base non corrispondente nel modulo](#page-12-1) [%SYS-3-EOBC\\_CHANNELREINIT](#page-13-0) [%SYS-3-SYS\\_MEMERR:\[chars\] mentre \[chars\] indirizzo 0x\[hex\]](#page-14-0) [SYS-3-SYS\\_LCPERR3: Modulo \[dec\]: Bobina \[dec\] Porta \[dec\] bloccata \[dec\] volte \(\[dec\] a causa](#page-14-1) [di lcol; \[dic\] a causa di notx\)](#page-14-1) [%SYS-3-SYS\\_LCPERR3:Modulo \[dec\]: Pinnacle #\[dec\], Frame con errore CRC pacchetto errato](#page-15-0) (PI\_CI\_S\_PKTCRC\_ERR -  $0xC7$ ) =  $[dec]$ [%SYS-4-SUPERVISOR\\_ERR:](#page-16-0) [%SYS-4-P2\\_WARN: 1/Traffico non valido da indirizzo di origine multicast](#page-17-0) [%SYS-4-PORT\\_ERR:Port 15/1 rxTotalDrops](#page-18-0) [%SYS-4-MODHPRESET:](#page-18-1) [%SYS-4-NVLOG:SYNDIAGS:Errore di sincronizzazione ASIC bus](#page-19-0)

[SYS-4-PORT\\_GBICBADEEPROM: / %SYS-4-PORT\\_GBICNOTSUPP:](#page-19-1) [SYS-4-SYS\\_LCPERR4: Modulo \[dec\]: Errore di parità Pinnacle #\[dec\] PB](#page-20-0) [%SYS-5-SYS\\_LCPERR5:Modulo](#page-20-1) [SYS-4-NVLOG:convert\\_post\\_SAC\\_CiscoMIB:Nvram, blocco \[#\] non convertibile](#page-21-0) [Blocco %SYS-6-CFG\\_CHG:Module \[dec\] modificato da SecurityRx](#page-22-0) [InbandPingProcessFailure:Il modulo x non risponde su inband](#page-23-0) [Set indice funzionalità non valido per il modulo](#page-24-0) [Pinnacle Synch non riuscito](#page-25-0) [RxSBIF\\_SEQ\\_NUM\\_ERROR:slot=x](#page-25-1) [lyra\\_ft\\_par\\_err\\_intr\\_hdlr: Errore LKUPRAM nel registro NVRAM](#page-26-0) [KERNEL-1-CREATEPROCESSFAILED](#page-27-0) PICIS CBL DROP REG [Informazioni correlate](#page-28-1)

# <span id="page-1-0"></span>Introduzione

Questo documento offre una breve spiegazione dei syslog comuni e dei messaggi di errore visualizzati sugli switch Catalyst serie 6500/6000 con software Catalyst OS (CatOS).

Utilizzare lo [strumento di decodifica dei messaggi di errore](//www.cisco.com/cgi-bin/Support/Errordecoder/index.cgi) (solo utenti [registrati\)](//tools.cisco.com/RPF/register/register.do) se il messaggio di errore non viene visualizzato in questo documento. Questo strumento fornisce il significato dei messaggi di errore generati dal software Cisco IOS® e dal software CatOS.

Nota: il formato esatto del syslog e dei messaggi di errore descritti in questo documento possono variare leggermente. La variazione dipende dalla versione software in uso sullo switch Supervisor Engine.

Nota: Cisco consiglia questa configurazione di registrazione minima sugli switch Catalyst serie 6500/6000:

- Usare il comando set time per impostare la data e l'ora sullo switch. In alternativa, configurare lo switch in modo che usi il protocollo NTP (Network Time Protocol) per ottenere la data e l'ora da un server NTP.
- Verificare che i timestamp di registrazione e registrazione siano abilitati (impostazione predefinita).
- Se possibile, configurare lo switch in modo che acceda a un server syslog.

# <span id="page-1-1"></span>**Prerequisiti**

# <span id="page-1-2"></span>**Requisiti**

Nessun requisito specifico previsto per questo documento.

# <span id="page-1-3"></span>Componenti usati

Il documento può essere consultato per tutte le versioni software o hardware.

# <span id="page-2-0"></span>**Convenzioni**

Per ulteriori informazioni sulle convenzioni usate, consultare il documento [Cisco sulle convenzioni](//www.cisco.com/en/US/tech/tk801/tk36/technologies_tech_note09186a0080121ac5.shtml) [nei suggerimenti tecnici.](//www.cisco.com/en/US/tech/tk801/tk36/technologies_tech_note09186a0080121ac5.shtml)

# <span id="page-2-1"></span>Messaggi di errore sugli switch Catalyst serie 6500/6000

I messaggi in questa sezione sono messaggi di errore comuni che vengono visualizzati sugli switch Catalyst serie 6500/6000 con CatOS.

# <span id="page-2-2"></span>%CDP-4-NVLANMISMATCH: Mancata corrispondenza della vlan nativa rilevata sulla porta [dec]/[dec]

### Problema

Lo switch genera frequenti messaggi syslog di \*CDP-4-NVLANMISMATCH.

### **Descrizione**

In questo esempio viene mostrato l'output della console visualizzato quando sullo switch viene visualizzato questo messaggio di errore:

2002 Jan 11 08:50:40 EST -05:00 %CDP-4-NVLANMISMATCH: Native vlan mismatch detected on port 4/1 2002 Jan 11 02:02:45 %CDP-4-NVLANMISMATCH: Native vlan mismatch detected on port 1/1

Lo switch genera questo messaggio ogni volta che la porta dello switch è connessa fisicamente a un altro switch o router. Questo messaggio viene visualizzato sullo switch perché la VLAN nativa configurata sulla porta è diversa dalla VLAN nativa sulla porta dello switch o del router di connessione.

Una porta trunk configurata con tag IEEE 802.1Q può ricevere sia traffico con che senza tag. Per impostazione predefinita, lo switch inoltra il traffico senza tag alla VLAN nativa configurata per la porta. Se un pacchetto ha un ID VLAN uguale all'ID VLAN nativo della porta in uscita, lo switch trasmette il pacchetto senza tag. In caso contrario, lo switch trasmette il pacchetto con un tag.

Verificare che la VLAN nativa per un trunk 802.1Q sia la stessa su entrambe le estremità del collegamento trunk. Se la VLAN nativa su un'estremità del trunk è diversa dalla VLAN nativa sull'altra estremità, il traffico delle VLAN native su entrambi i lati non può trasmettere correttamente sul trunk. Questo problema può comportare problemi di connettività nella rete.

Usare il comando show trunk *mod/porta* per verificare la VLAN nativa configurata sullo switch. In questo comando, mod/porta è la porta trunk. Di seguito è riportato un esempio di output:

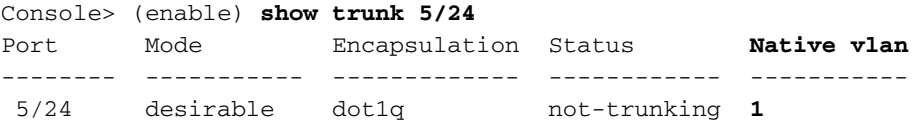

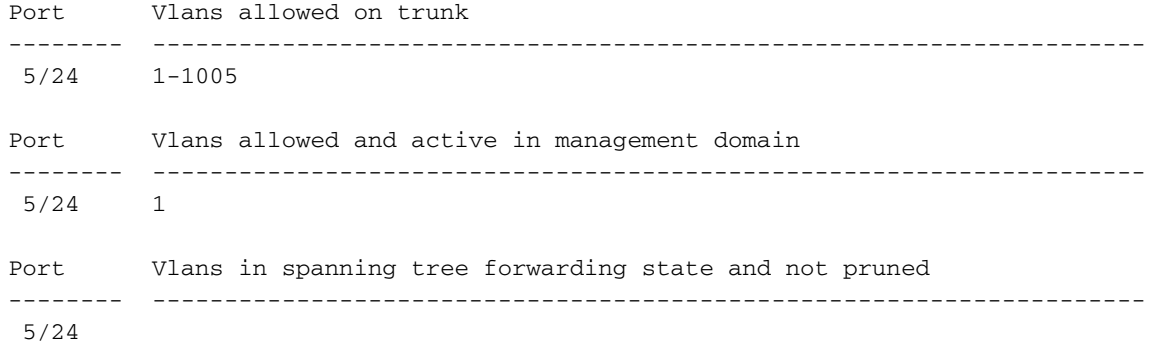

Console> (enable)

Usare il comando set vlan *id vlan mod/porta* per modificare la VLAN nativa configurata sulla porta trunk. In questo comando, mod/porta è la porta trunk.

Nota: il messaggio di errore syslog "%CDP-4-NATIVE\_VLAN\_MISMATCH" è un'indicazione di una mancata corrispondenza della VLAN nativa sugli switch Catalyst con software Cisco IOS.

Nota: Se gli switch sono connessi con l'uso di porte non trunk, verificare di configurare le porte in modo che si trovino sulla stessa VLAN. Se le porte non si trovano sulla stessa VLAN, viene visualizzato il messaggio di errore %CDP-4-NVLANMISMATCH: Mancata corrispondenza della vlan nativa rilevata sulla porta [num porta].

# <span id="page-3-0"></span>DTP-1-ILGLCFG: Configurazione non valida (on, isl—on,dot1q) sulla porta [mod/porta]

### Problema

Lo switch genera il comando DTP-1-ILGLCFG: Errori di configurazione non validi (on, isl-on, dot1q) sulla porta [mod/porta].

### **Descrizione**

Questo messaggio viene visualizzato se sono stati impostati entrambi i lati del trunk su on, ma i tipi di incapsulamento (isl, dot1q) non corrispondono. Se le modalità del trunk sono state impostate su desiderabili, il trunk non viene visualizzato a causa di questa configurazione errata. Per risolvere il problema, controllare l'output del comando show trunk su entrambe le estremità. Accertarsi quindi che i tipi di incapsulamento siano gli stessi.

# <span id="page-3-1"></span>%IP-3-UDP\_SOCKOVFL:overflow del socket UDP

#### Problema

Lo switch genera messaggi syslog di \\tre-3-UDP\_SOCKOVFL:UDP socket overflow.

#### **Descrizione**

In questo esempio viene mostrato l'output della console visualizzato quando si verifica questo errore:

Nota: il numero di socket UDP (User Datagram Protocol) visualizzato può variare o essere sempre

```
%IP-3-UDP_SOCKOVFL:UDP socket 2353 overflow
%IP-3-UDP_SOCKOVFL:UDP socket 2353 overflow
%IP-3-UDP_SOCKOVFL:UDP socket 2353 overflow
%IP-3-UDP_SOCKOVFL:UDP socket 2353 overflow
```
Lo switch genera questo messaggio syslog quando il buffer allocato per i pacchetti in arrivo sul socket specificato (porta di destinazione UDP) è pieno. Il buffer è pieno perché la velocità del traffico destinato al socket è troppo alta. Ad esempio, questa condizione può verificarsi quando una stazione di gestione di rete invia un numero elevato di query SNMP (Simple Network Management Protocol). Quando si verifica un overflow UDP, provare a ridurre il numero di query SNMP. Per ridurre il numero di query, aumentare l'intervallo di polling sulla stazione di gestione di rete o ridurre il numero di oggetti MIB sottoposti a polling dalla stazione di gestione di rete.

Nell'esempio di questa sezione, lo switch ha ricevuto un numero eccessivo di pacchetti destinati all'indirizzo IP dello switch (o all'indirizzo di broadcast) con socket UDP 2353 di destinazione. Poiché il buffer di input per questo socket sullo switch è pieno, lo switch genera un messaggio syslog. Utilizzare il comando show netstat udp per verificare il numero di volte in cui lo switch ha raggiunto la condizione di overflow.

```
Console> (enable) show netstat udp
udp:
         0 incomplete headers
         0 bad data length fields
         0 bad checksums
         0 socket overflows
         110483 no such ports
Console> (enable)
```
Questi messaggi syslog indicano che una o più stazioni inviano una grande quantità di traffico UDP allo switch sulle porte UDP di destinazione specificate. Se lo switch genera un numero eccessivo di messaggi, utilizzare un analizzatore di rete per identificare l'origine del traffico. Quindi, ridurre la velocità del traffico. Poiché il traffico UDP è destinato alla CPU dello switch, è possibile utilizzare la funzione SPAN (Switched Port Analyzer) e impostare la porta di origine su sc0. Lo SPAN identifica l'interfaccia interna per il Supervisor Engine. Per ulteriori informazioni, fare riferimento all'[esempio di configurazione di Catalyst Switched Port Analyzer \(SPAN\)](//www.cisco.com/en/US/products/hw/switches/ps708/products_tech_note09186a008015c612.shtml).

Nota: il contatore della porta non è presente. Questo contatore indica il numero di pacchetti UDP ricevuti dallo switch e destinati a porte inesistenti.

# <span id="page-4-0"></span>%EC-SP-5-L3DONTBNDL1: TE (mod/porta) sospeso: PAgP non abilitato sulla porta remota

### Problema

Lo switch genera il comando %EC-SP-5-L3DONTBNDL1: TE(mod/porta)sospeso: PAgP non abilitato sul messaggio di errore della porta remota.

#### **Descrizione**

Questo messaggio di errore viene in genere visualizzato quando il protocollo PAgP (Port Aggregation Protocol) è abilitato sull'interfaccia di layer 3 (L3), ma la porta del partner non è abilitata per PAgP. Di seguito è riportato un esempio:

%EC-SP-5-L3DONTBNDL1: Te(mod/port)suspended: PAgP not enabled on the remote port. %EC-SP-5-L3DONTBNDL1: Te(mod/port)suspended: PAgP not enabled on the remote port. %EC-SP-5-L3DONTBNDL1: Te(mod/port)suspended: PAgP not enabled on the remote port.

Il messaggio di errore si verifica in genere a causa di problemi di configurazione, ma può anche essere il risultato di problemi relativi all'hardware o al cablaggio. Verificare che la configurazione sia conforme alla guida alla configurazione. Se l'errore persiste, risolvere i problemi relativi al cablaggio e all'hardware. Per risolvere i problemi relativi all'hardware, provare i metodi seguenti:

- Ricollegare il Gigabit Interface Converter (GBIC).
- Sostituire il GBIC.
- Verificare l'hardware con una scheda di linea diversa.

# <span id="page-5-0"></span>%IP-3-UDP\_BADCKSUM:checksum UDP non valido

### Problema

Lo switch genera messaggi syslog di \\text{P-3-UDP\_SOCKOVFL:UDP socket overflow.

#### **Descrizione**

In questo esempio viene mostrato l'output della console visualizzato quando si verifica questo errore:

Nota: il numero di socket UDP visualizzato può variare o essere sempre lo stesso.

#### %IP-3-UDP\_BADCKSUM:UDP bad checksum

Lo switch genera questo messaggio syslog quando rileva un checksum errato su un datagramma UDP, ad esempio i pacchetti SNMP. L'intestazione del datagramma UDP contiene un checksum che il dispositivo di rete ricevente controlla per verificare che il datagramma sia stato danneggiato durante la trasmissione. Se il checksum ricevuto non corrisponde al valore di checksum nell'intestazione, il dispositivo scarta il datagramma e registra un messaggio di errore. Per verificare il numero di volte in cui lo switch ha rilevato un datagramma di checksum con un errore, eseguire il comando show netstat udp.

```
Console> (enable) show netstat udp
udp:
         0 incomplete headers
         0 bad data length fields
         0 bad checksums
         0 socket overflows
         110483 no such ports
Console> (enable)
```
Questo messaggio è puramente informativo. Un dispositivo di rete invia pacchetti errati allo switch e genera il messaggio di errore. Usare un analizzatore di rete per identificare l'origine del traffico. Poiché il traffico UDP è destinato alla CPU dello switch, è possibile utilizzare la funzione SPAN e impostare la porta di origine su sc0. Lo SPAN identifica l'interfaccia interna per il Supervisor Engine. Per ulteriori informazioni, fare riferimento all'[esempio di configurazione di Catalyst](//www.cisco.com/en/US/products/hw/switches/ps708/products_tech_note09186a008015c612.shtml) [Switched Port Analyzer \(SPAN\).](//www.cisco.com/en/US/products/hw/switches/ps708/products_tech_note09186a008015c612.shtml)

Nota: il contatore della porta non è presente. Questo contatore indica il numero di pacchetti UDP ricevuti dallo switch e destinati a porte inesistenti.

# <span id="page-6-0"></span>%KERNEL-5-UNALIGNACCESS:Correzione allineamento eseguita

### Problema

Lo switch genera messaggi syslog con \*KERNEL-5-UNALIGNACCESS: Alignment correction periodici.

### **Descrizione**

Nell'esempio viene mostrato l'output syslog visualizzato quando si verifica questo errore:

%KERNEL-5-UNALIGNACCESS:Alignment correction made at 0x80056B3C reading 0x81B82F36 %KERNEL-5-UNALIGNACCESS:Alignment correction made at 0x80056B88 reading 0x81B82F36 %KERNEL-5-UNALIGNACCESS:Alignment correction made at 0x80056B3C reading 0x81BF1DB6 %KERNEL-5-UNALIGNACCESS:Alignment correction made at 0x80056B88 reading 0x81BF1DB6

Questi messaggi syslog indicano che la CPU dello switch ha rilevato e corretto un errore di allineamento durante un tentativo di accesso ai dati nella DRAM. Questi messaggi sono puramente informativi. I messaggi non indicano problemi con lo switch e non influiscono sulle prestazioni del sistema.

In alcuni casi viene visualizzato un numero eccessivo di messaggi. Ad esempio, questi messaggi possono sovraccaricare il file di log del server syslog o la console dello switch. Se si riceve un numero eccessivo di messaggi, valutare l'opportunità di aggiornare il software dello switch all'ultima release di manutenzione per il software release train. In alternativa, usare il comando set logging level kernel 4 default per modificare il livello di log per la funzionalità Kernel a 4 o inferiore.

Se si esegue l'aggiornamento alla versione di manutenzione più recente, ma si ricevono comunque questi messaggi syslog, creare una richiesta di servizio con il [supporto tecnico Cisco.](//www.cisco.com/en/US/support/tsd_cisco_worldwide_contacts.html)

# <span id="page-6-1"></span>%MCAST-4-RX\_JNRANGE:IGMP: Rapporto ricezione nell'intervallo

# Problema

Lo switch genera traffico non valido da messaggi di indirizzi di origine multicast.

### **Descrizione**

Nell'esempio viene mostrato l'output syslog visualizzato quando si verifica questo errore:

%MCAST-4-RX\_JNRANGE:IGMP: Rcvd Report in the range 01-00-5e-00-00-xx

Il rapporto RCV nel messaggio syslog range è puramente informativo. Lo switch genera questo messaggio alla ricezione dei pacchetti di report IGMP (Internet Group Management Protocol) con un indirizzo MAC multicast che inizia con 01-00-5e-00-00-xx. Questo intervallo di indirizzi di layer 2 (L2) equivale a un intervallo di indirizzi multicast L3 compreso tra 224.0.0.0 e 224.0.0.255. Questi indirizzi sono riservati all'utilizzo dei protocolli di routing e di altri protocolli di rilevamento o manutenzione della topologia di basso livello. Esempi di tali protocolli includono l'individuazione dei gateway e la creazione di rapporti sull'appartenenza ai gruppi.

Per risolvere il problema, usare uno strumento di acquisizione dei pacchetti come uno sniffer e un filtro sui messaggi IGMP. Inoltre, è possibile usare la funzione Catalyst SPAN per copiare i pacchetti da una porta che si sospetta riceva questi messaggi da un dispositivo di rete. Per eliminare questi messaggi, usare il comando set logging level mcast 2 default. Con questo comando il livello di registrazione dei messaggi multicast viene impostato su 2.

Usare le porte mostrate dal comando show multicast router e/o gli uplink al core della rete come porte di origine SPAN. Se queste porte sono porte trunk, configurare anche la porta di destinazione SPAN come porta trunk. Usare il comando show trunk per verificare che le porte siano porte trunk.

# <span id="page-7-0"></span>%MCAST-2-IGMP\_FALLBACK:IGMP: Esecuzione in modalità FALL BACK

# Problema

Su uno switch con snooping IGMP abilitato viene visualizzato il messaggio  $\text{C}_{MCST-2-}$ IGMP FALLBACK: IGMP: **Messaggio di errore** Esecuzione in modalità FALLBACK.

# **Descrizione**

Nell'esempio viene mostrato l'output syslog visualizzato quando si verifica questo errore:

%MCAST-2-IGMP\_ADDRAL:IGMP: Address Aliasing for 01-00-5e-00-00-01 %MCAST-2-IGMP\_FALLBACK:IGMP: Running in FALL BACK mode

Lo switch genera questo messaggio syslog quando riceve un traffico multicast eccessivo destinato a un indirizzo MAC multicast nell'intervallo 01-00-5e-00-00-xx. Lo snooping IGMP non supporta flussi multicast verso indirizzi inclusi in questo intervallo di indirizzi MAC. Questa mancanza di supporto è dovuta al fatto che gli indirizzi MAC in questo intervallo vengono utilizzati anche per il traffico di controllo IGMP, ad esempio foglie, join e query generali. Nell'esempio di questa sezione, lo switch riceve una quantità eccessiva di traffico con l'indirizzo MAC di destinazione 01-00-5e-00- 00-01. Questo messaggio indica che Network Management Processor (NMP) rileva un flusso di dati multicast che ha disabilitato la logica di escape del reindirizzamento del protocollo. Il flusso è associato a uno di questi indirizzi multicast speciali:

01-00-5e-00-00-01  $01-00-5e-00-00-04$ 01-00-5e-00-00-05 01-00-5e-00-00-06  $01-00-5e-00-00-0d$ 

Quando lo switch rileva una velocità elevata di tale traffico, interrompe lo snooping dei pacchetti con l'indirizzo MAC di destinazione specificato per un breve periodo di tempo. Questo blocco è denominato modalità di fallback. Quindi, lo switch ricomincia a snooping, che è chiamato modalità normale. Lo switch genera il messaggio syslog descritto in questa sezione quando lo switch viene eseguito in modalità fallback.

Utilizzare uno di questi due approcci per rilevare lo switch che genera il traffico fino al 01-00-5e-00-01:

• Usare il comando **set span sc0** *mod/porta* per monitorare la porta sc0 e inviare il traffico a uno sniffer. L'SPAN visualizza tutto il traffico diretto alla CPU dello switch.Nota: il traffico verso

questi indirizzi MAC viene reindirizzato alla CPU solo quando lo switch non è in modalità fallback. Quando lo switch è in modalità fallback, non consente ai pacchetti di raggiungere la CPU per evitare un traffico eccessivo.

Se si esegue il software versione 6.3(10), 7.4(3) o successive, vengono visualizzati altri ● messaggi syslog che indicano l'indirizzo MAC di origine, la porta di origine e l'indirizzo IP di origine che provocano l'errore. Fare riferimento a questi messaggi syslog, simili al seguente: 2003 Jan 24 04:07:43 %MCAST-2-IGMP\_ADDRAL:IGMP:

```
 Address Aliasing for 224.0.0.1
2003 Jan 24 04:07:43 %MCAST-2-IGMP_FALLBACK:IGMP:
   Running in FALL BACK mode
2003 Jan 24 04:07:43 %MCAST-2-IGMP_ADDRALDETAILS:IGMP:
   Multicast address aliasing: From 00-00-0c-11-22-33
    (3.3.3.33) on 1/2 to 01-00-5e-00-00-01 (224.0.0.1)
```
La soluzione è isolare l'host che genera questo tipo di traffico multicast. Verificare quale indirizzo ottiene l'alias. Provare a non utilizzare questo indirizzo per il feed di dati multicast. Nel messaggio syslog, è possibile individuare la posizione dell'host per capire perché l'host invia il traffico. Nell'esempio, la posizione dell'host è 3.3.3.3.

# <span id="page-8-0"></span>%MGMT-4-OUTOFNVRAM: Spazio NVRAM insufficiente: ([dec],[dec],[dec],[dec])

# Problema

Lo switch genera messaggi syslog MGMT-4-OUTOFNVRAM: Out of NVRAM space.

### **Descrizione**

Viene visualizzato un messaggio simile a questo quando lo spazio nella NVRAM del sistema si esaurisce:

%MGMT-4-OUTOFNVRAM:Out of NVRAM space: (62,39204,524288,24976)

Questo messaggio indica che un'operazione di scrittura nella NVRAM non riesce a causa di spazio insufficiente. I quattro [dec] che appaiono tra parentesi indicano:

- First [dec]: il blocco di configurazione scritto nella NVRAM
- Secondo [dec] Dimensioni della configurazione scritta nella NVRAM
- Terzo [dec] Dimensioni totali della NVRAM nel sistema
- Quarto [dec] Quantità di spazio NVRAM disponibile

Per risolvere il problema, modificare la configurazione del sistema dalla modalità binaria predefinita alla modalità testo. La modalità testo viene utilizzata se la configurazione è troppo grande per essere memorizzata in formato binario nella NVRAM. Il metodo basato su testo non scrive le modifiche della configurazione nella NVRAM mentre digitate le modifiche. Al contrario, questo metodo memorizza le modifiche nella memoria DRAM finché non si immette il comando write memory dalla riga di comando. Per ulteriori istruzioni sulla configurazione, consultare la sezione *Impostazione della modalità di configurazione del file di testo* del documento [Uso del file](//www.cisco.com/en/US/docs/switches/lan/catalyst6500/catos/8.x/configuration/guide/flash.html) [system Flash.](//www.cisco.com/en/US/docs/switches/lan/catalyst6500/catos/8.x/configuration/guide/flash.html)

Nota: solo la configurazione QoS e ACL (Security Access Control List) e la configurazione relativa al modulo vengono eliminate quando si utilizza la modalità testo. Il resto della configurazione viene salvato nella NVRAM in formato binario, come in precedenza.

# <span id="page-9-0"></span>Impossibile abilitare la configurazione in modalità testo se la configurazione dell'ACL è stata cancellata dalla nvram

# Problema

Lo switch genera la configurazione Cannot enable text mode se la configurazione ACL viene cancellata dal messaggio di errore nvram.

### **Descrizione**

Lo switch genera questo messaggio durante un tentativo di passare da una configurazione in modalità binaria a una configurazione in modalità testo in un momento in cui la configurazione corrente dell'ACL di cui è stato eseguito il commit non viene salvata nella NVRAM.

Nella maggior parte dei casi, è possibile usare il comando set config acl nvram per risolvere il problema. Il comando copia la configurazione dell'ACL di cui è stato eseguito il commit dalla DRAM nella NVRAM.

# <span id="page-9-1"></span>MGMT-5-LOGIN\_FAIL:Accesso dell'utente dalla console non riuscito

### Problema

Lo switch genera MGMT-5-LOGIN FAIL: Accesso dell'utente non riuscito a causa di errori della console.

### **Descrizione**

Questo messaggio potrebbe indicare un problema con il Terminal Server che si connette alla porta console dello switch. Quando la console dello switch è connessa a una linea asincrona di un Terminal Server e si esegue un reset a caldo sullo switch, il garbage (caratteri casuali) viene trasmesso attraverso lo schermo per alcuni minuti. Se TACACS è abilitato sullo switch, diversi minuti possono trasformarsi in diversi giorni come buffer TACACS ed elaborare il processo di garbage pezzo per pezzo. Per risolvere il problema, usare il comando no exec sulla riga asincrona a cui si connette lo switch.

Nota: anche dopo aver eseguito il comando no exec, i messaggi continuano finché il buffer non viene cancellato.

# <span id="page-9-2"></span>%PAGP-5-PORTFROMSTP / %PAGP-5-PORTTOSTP

### Problema

Lo switch genera frequenti messaggi syslog \*PAGP-5-PORTFROMSTP e \*PAGP-5-PORTTOSTP.

### **Descrizione**

Nell'esempio viene mostrato l'output della console visualizzato quando lo switch genera questi messaggi syslog:

%PAGP-5-PORTFROMSTP:Port 3/3 left bridge port 3/3 %PAGP-5-PORTTOSTP:Port 3/3 joined bridge port 3/3 %PM\_SCP-SP-4-LCP\_FW\_ABLC

La funzione di registrazione PAgP riporta gli eventi che coinvolgono PAgP. Il protocollo PAgP viene utilizzato per negoziare i collegamenti EtherChannel tra gli switch. Lo switch genera il messaggio syslog %PAGP-5-PORTFROMSTP alla perdita di un collegamento su una porta dello switch. Lo switch genera il messaggio syslog %PAGP-5-PORTTOSTP al rilevamento di un collegamento su una porta dello switch. Questi syslog sono normali messaggi informativi che indicano l'aggiunta o la rimozione di una porta dallo spanning tree.

Nota: per visualizzare questi messaggi non è necessario abilitare il channeling.

Nell'esempio di questa sezione, lo switch ha prima perso il collegamento sulla porta 3/3, che ha rimosso la porta dallo Spanning Tree. Quindi, lo switch ha nuovamente rilevato il collegamento sulla porta, che ha riaggiunto la porta allo spanning tree.

Se questi messaggi vengono visualizzati di frequente per una porta specifica, il collegamento lampeggia, ovvero viene perso e riacquisito costantemente. Indaghi la causa. Le cause tipiche dello sfarfallio dei collegamenti su una porta dello switch sono:

- Mancata corrispondenza velocità/duplex
- Collisione ritardata
- Cavo difettoso
- Guasto della scheda di interfaccia di rete (NIC) o un altro problema della stazione terminale
- Porta dello switch quasta
- Altre configurazioni errate

Per eliminare questi messaggi syslog, usare il comando set logging level pagp 4 default per impostare il livello di log per la funzione PAgP su un valore pari o inferiore a 4. Il livello di registrazione predefinito per PAgP è 5.

# <span id="page-10-0"></span>%SPANTREE-3-PORTDEL\_FAILNOTFOUND

# Problema

Lo switch genera messaggi syslog \*sPANTREE-3-PORTDEL\_FAILNOTFOUND periodici.

### **Descrizione**

Nell'esempio viene mostrato l'output syslog visualizzato quando si verifica questo errore:

%SPANTREE-3-PORTDEL\_FAILNOTFOUND:9/5 in vlan 10 not found (PAgP\_Group\_Rx)

Questi messaggi syslog indicano che il gruppo PAgP ha tentato di rimuovere una porta dallo spanning tree per la VLAN specificata, ma la porta non si trovava nella struttura di dati dello spanning tree per tale VLAN. In genere, un altro processo, ad esempio il DTP (Dynamic Trunking Protocol), ha già rimosso la porta dallo Spanning Tree.

Questi messaggi in genere accompagnano i messaggi [%PAGP-5-PORTFROMSTP.](#page-9-2) I messaggi sono destinati a scopi di debug. I messaggi non indicano problemi con lo switch e non influiscono sulle prestazioni dello switch. Inoltre, questi messaggi non vengono registrati a meno che non sia

stata modificata la configurazione di registrazione predefinita della funzione SPANTREE. Il livello di registrazione predefinito per SPANTREE è 2.

In alcuni casi viene visualizzato un numero eccessivo di messaggi. Ad esempio, questi messaggi possono inondare la console dello switch. Se si riceve un numero eccessivo di messaggi, valutare l'opportunità di aggiornare il software dello switch all'ultima release di manutenzione per il software release train. Nella maggior parte dei casi, le versioni software più recenti eliminano questi messaggi.

# <span id="page-11-0"></span>%SYS-1-CFG\_RESTORE:[chars] blocco ripristinato dal backup

### Problema

Lo switch genera messaggi syslog \*SYS-1-CFG\_RESTORE.

#### **Descrizione**

In questo esempio viene mostrato l'output della console visualizzato quando sullo switch viene visualizzato questo messaggio di errore:

2005 Oct 14 14:36:26 %SYS-1-CFG\_RESTORE:Global block restored from backup

Questi messaggi sono puramente informativi. La funzione di monitoraggio della NVRAM, introdotta nella versione 6.4(x), genera questi messaggi. In pratica, i messaggi segnalano la presenza di un blocco danneggiato nella NVRAM e il ripristino della configurazione dal backup. [chars] è il tipo di blocco che l'utente o il processo può modificare. Per impostazione predefinita, vengono eseguiti i controlli dei blocchi danneggiati nella NVRAM. Qualsiasi blocco danneggiato viene ripristinato con la copia presente nella memoria DRAM. La configurazione non viene quindi persa.

# <span id="page-11-1"></span>%SYS-1-SYS\_OVERPWRRTNG:Il sistema consuma più energia della potenza dell'alimentatore

### Problema

Lo switch genera messaggi syslog \*SYS-1-SYS\_OVERPWRRTNG periodici.

#### **Descrizione**

In questo esempio viene mostrato l'output della console visualizzato quando si verifica questo errore sullo switch:

```
Oct 13 11:27:11 %SYS-1-SYS_OVERPWRRTNG:System drawing more power than the power supply
rating
Oct 13 11:27:11 %SYS-1-SYS_OVERPWRRTNG:System drawing more power than the power supply
rating
```
Questo messaggio indica che il sistema consuma più energia rispetto alla potenza dell'alimentatore. Il LED di gestione dell'alimentazione è acceso in rosso. Questa condizione si verifica solo quando il sistema è completamente configurato e i Supervisor Engine consumano energia in modo diseguale.

Per ovviare al problema, ricollocare gli alimentatori e aggiornare il software Supervisor Engine a una versione che supporti l'hardware. Per la versione in uso, consultare la sezione Hardware supportato delle [note di versione degli switch Cisco Catalyst serie 6500.](//www.cisco.com/en/US/products/hw/switches/ps708/prod_release_notes_list.html)

# <span id="page-12-0"></span>%SYS-1-MOD\_DCPWRMISMATCH:Modulo [num] Errore di alimentazione CC rilevato durante il polling

### Problema

Lo switch genera %SYS-1-MOD\_DCPWRMISMATCH:Module[num]Interruzione dell'alimentazione DC periodica rilevata durante il polling dei messaggi syslog.

### **Descrizione**

In questo esempio viene mostrato l'output della console visualizzato quando si verifica questo errore sullo switch:

%SYS-1-MOD\_DCPWRMISMATCH:Module[num]DC power failure detected during polling Questo messaggio viene visualizzato quando si verifica una delle seguenti situazioni:

- La scheda di linea non è inserita correttamente nello chassis.Ricollocare la scheda di linea.
- Lo slot dello chassis è guasto.Controllare se ci sono pin piegati. Provare la scheda di linea in uno slot diverso.
- La scheda di linea è difettosa. Contattare il [supporto tecnico Cisco.](//www.cisco.com/en/US/support/tsd_cisco_worldwide_contacts.html)

# <span id="page-12-1"></span>%SYS-1-MOD\_SEQMISMATCH:Sequenza bus di base non corrispondente nel modulo

### Problema

Sugli switch Catalyst 6000 con Supervisor Engine ridondanti (Multilayer Switch Feature Card [MSFC] e Policy Feature Card [PFC]), la sequenza ASIC del bus può non corrispondere quando si cambia:

SYS-1-MOD\_SEQMISMATCH: Bus asic sequence mismatch occurred on module [dec] (asic=[dec], srcidx=0x[hex], seq=[dec])

### **Descrizione**

In questo esempio viene mostrato l'output della console visualizzato quando si verifica questo errore sullo switch:

%SYS-1-MOD\_SEQMISMATCH:Bus asic sequence mismatch occurred on module 7 (asic=1, srcidx=0x0, seq=0)

L'errore si verifica sul bus Switch-Module Configuration Protocol (SCP) che comunica tra il

Supervisor e le schede di linea. Il Supervisor invia un heartbeat alle schede di linea che non rispondono in modo appropriato.

I messaggi di errore possono essere causati da uno dei motivi seguenti:

- Il supervisor engine è eccessivamente occupato
- loop dello Spanning Tree Protocol (STP)
- Gli ACL e i policy QoS limitano o scaricano il traffico sul canale di comunicazione in banda
- Problemi di sincronizzazione ASIC della porta o problemi del modulo fabric dello switch
- Errore hardware o modulo inserito in modo non corretto

In alcuni casi, questi messaggi vengono visualizzati anche nelle schede di linea: WS-X6348-RJ45 e WS-X6516-GBIC.

Questo messaggio non ha alcun impatto e può essere ignorato. Per ovviare al problema, riposizionare fisicamente il modulo e reinserirlo saldamente. Le schede di linea sono sostituibili a caldo e possono utilizzare lo stesso slot delle posizioni originali in modo che tutte le porte corrispondano alla configurazione del Supervisor.

# <span id="page-13-0"></span>%SYS-3-EOBC\_CHANNELREINIT

# Problema

Lo switch genera messaggi syslog \*SYS-3-EOBC\_CHANNELREINIT.

# **Descrizione**

Gli esempi seguenti mostrano l'output syslog visualizzato quando si verifica questo errore:

- CatOS versione 6.3.8, 7.3.2 e 7.5.1: %SYS-3-EOBC\_CHANNELREINIT:Ethernet out of band channel reinitialized (1)
- CatOS versione 7.6(6): %SYS-5-EOBC\_CHANNELREINIT:Ethernet out of band channel reinitialized (1)

Questo messaggio è stato introdotto nelle versioni 6.3.8, 7.3.2 e 7.5.1 di CatOS. Viene visualizzato il messaggio relativo a una condizione di errore non irreversibile. Il messaggio indica che entrambe le occorrenze si sono verificate:

- Lo switch ha rilevato una condizione di blocco coda Tx (Ethernet out-of-band channel) in un circuito integrato specifico dell'applicazione del controller di sistema.
- L'ASIC è stato reinizializzato senza reimpostare lo switch.

Nota: la presenza di una scheda con un buffer EOBC difettoso può causare il messaggio.

L'EOBC è una connessione half-duplex a 100 Mbps che i supervisori e le schede di linea utilizzano per comunicare sul backplane. Poiché si tratta di dispositivi half-duplex, si prevedono collisioni su questo nel canale di comunicazione. È normale se questi messaggi vengono segnalati occasionalmente poiché fanno parte del processo di recupero automatico.

Il traffico di dati continua a passare attraverso lo switch. Questo messaggio è puramente informativo e non richiede alcuna azione. Nelle versioni più recenti, il livello di gravità del messaggio viene modificato in modo che coincida con quello dell'errore. Se questo messaggio viene visualizzato molto di frequente, ci possono essere più probabilità di controllare le cadute del traffico, il che è un motivo di preoccupazione. Se i messaggi reinizializzati vengono visualizzati a intervalli ravvicinati, contattare il [supporto tecnico Cisco](//www.cisco.com/en/US/support/tsd_cisco_worldwide_contacts.html) per ulteriori informazioni.

# <span id="page-14-0"></span>%SYS-3-SYS\_MEMERR:[chars] mentre [chars] indirizzo 0x[hex]

### Problema

Nel syslog vengono visualizzati i seguenti messaggi di errore:

- %SYS-3-SYS\_MEMORY:Numero chiave non valido durante la liberazione dell'indirizzo 0x82175564o
- %SYS-3-SYS\_MEMORY:ID processo non valido durante l'allocazione dell'indirizzo 0x80ea51a4

# **Descrizione**

Questi messaggi di errore indicano che la gestione della memoria ha rilevato un danneggiamento della memoria. I primi [caratteri] possono essere una delle seguenti frasi:

- Fuori intervallo
- Allineamento non valido
- Blocco non libero
- Mancata corrispondenza del puntatore indietro
- Numero chiave non valido
- Blocco successivo non compreso nell'intervallo
- Blocco riuscito non allineato correttamente
- Blocco precedente non compreso nell'intervallo
- Blocco precedente non allineato correttamente
- ID processo non valido

#### Il secondo [caratt] può essere uno dei seguenti:

- liberare
- allocazione

Il campo [hex] è l'indirizzo del blocco da liberare o allocare.

Il messaggio di errore \*sxs-3-sxs\_MEMORY indica che durante l'accesso al blocco di memoria, la gestione della memoria ha rilevato che le informazioni erano danneggiate. Questo problema si verifica occasionalmente e non produce effetti negativi sullo switch. Se l'errore si verifica più volte in un breve periodo di tempo, verificare se l'indirizzo del blocco indicato nei messaggi di errore è lo stesso. Se l'indirizzo di blocco è lo stesso, c'è la possibilità che quel particolare settore sul chip di memoria è andato male e deve essere sostituito.

# <span id="page-14-1"></span>SYS-3-SYS\_LCPERR3: Modulo [dec]: Bobina [dec] Porta [dec] bloccata [dec] volte ([dec] a causa di lcol; [dic] a causa di notx)

### Problema

SYS-3-SYS\_LCPERR3: Modulo [dec]: Bobina [dec] Porta [dec] bloccata [dec] volte ([dec] a causa di lcol; [dec] (a causa di notx) vengono visualizzati messaggi di errore nel syslog.

### **Descrizione**

Questi messaggi di errore indicano che il modulo ha rilevato un problema con l'ASIC della porta e che una porta è bloccata.

Questi messaggi di errore non indicano necessariamente un problema hardware. L'errore si verifica per la prima volta se lo switch ha subito una collisione ritardata a causa di una mancata corrispondenza del duplex o di un cavo lungo. Tuttavia, è presente un bug software nel codice CatOS 7.2(2) che impedisce allo switch di verificare la presenza di errori incrementali. Lo stesso errore viene registrato ripetutamente. Per ulteriori informazioni sul problema, fare riferimento all'ID bug Cisco [CSCdx79107](//www.cisco.com/cgi-bin/Support/Bugtool/onebug.pl?bugid=CSCdx79107) (solo utenti [registrati](//tools.cisco.com/RPF/register/register.do)). Il problema è stato risolto nella versione 7.3(1) di CatO<sub>S</sub>

L'errore syslog generato è simile al seguente:

- 2005 ago 02 09:20:16 %SYS-3-SYS\_LCPERR3:Modulo 5: Bobina 3 Porta 1: bloccato 3 volte(3 a causa di lcol; 0 per notx)
- 2005 ago 02 10:10:45 %SYS-3-SYS\_LCPERR3:Modulo 5: Bobina 3 Porta 1: bloccato 3 volte(3 a causa di lcol; 0 per notx)

L'elenco seguente definisce gli elementi del messaggio di errore:

- Il modulo [dec] è il modulo che riporta l'errore.
- Coil [dec] è il numero dell'ASIC che riporta l'errore.
- Port [dec] è la porta ASIC con l'errore.
- bloccato [dec] è la durata dell'errore.
- $\bullet$  Gli ultimi due  $[dec]$  sono i conteggi  $1col$  e notx.

Per disattivare questi messaggi di errore syslog, usare il comando set errordetection portcounters disable in modalità privilegiata.

Verificare inoltre lo stato fisico della porta per verificare la presenza di uno dei seguenti problemi:

- Mancata corrispondenza del duplex
- NIC non sincronizzate sulle workstation collegate
- La condizione error disable
- Collisioni ritardate
- Eventuali errori a livello di collegamento

Per risolvere i problemi derivanti da uno di questi problemi, fare riferimento a questi documenti:

- [Risoluzione dei problemi di compatibilità NIC degli switch Cisco Catalyst](//www.cisco.com/en/US/products/hw/switches/ps708/products_tech_note09186a00800a7af0.shtml)
- [Ripristino di una porta disabilitata a causa di un errore sulle piattaforme CatOS](//www.cisco.com/en/US/tech/tk389/tk214/technologies_tech_note09186a0080093dcb.shtml)

Se l'errore si verifica più volte, contattare il [supporto tecnico Cisco](//www.cisco.com/en/US/support/tsd_cisco_worldwide_contacts.html) per risolvere ulteriormente il problema.

# <span id="page-15-0"></span>%SYS-3-SYS\_LCPERR3:Modulo [dec]: Pinnacle #[dec], Frame con errore CRC pacchetto errato (PI\_CI\_S\_PKTCRC\_ERR - 0xC7) = [dec]

Questo messaggio indica che il modulo ha rilevato frame con un CRC del pacchetto errato ricevuto dall'ASIC del bus dal database. Il primo [dec] è il numero del modulo. Il secondo [dec] è il numero ASIC che riporta l'errore. Il terzo [dec] è il conteggio degli errori.

I pacchetti CRC errati possono essere inviati da qualsiasi porta del bus dati. Le possibili cause sono moduli di linea mal seduti o difettosi.

Durante la finestra di manutenzione, quando è possibile risolvere i problemi dello switch, ricollocare tutti i moduli, inclusi i supervisori, e verificare se il messaggio di errore si ripete. In caso affermativo, è possibile utilizzare due procedure per determinare quale modulo è la radice dei

pacchetti errati e sostituirlo.

# Routine 1

Usa livello di diagnostica:

1. Configurare lo switch per l'analisi POST completa.

**set test diaglevel** *complete*

- 2. Riposizionare tutti i moduli, compresi i motori di controllo.
- 3. Ottenere i risultati dell'analisi POST.

**show test** *all*

4. Contattare il rappresentante tecnico Cisco per ottenere l'output del comando show test all.

### Procedura 2

Utilizzare i contatori ASIC Pinnacle:

- 1. Rimuovere un modulo alla volta.
- 2. Utilizzare questo comando e controllare il contatore  $0xC7$  per gli errori incrementali.

**show asicreg**

*pinnacle errcounters*

Con questo comando vengono visualizzati tutti i contatori per Pinnacle ASIC in tale modulo. Counter 0xC7 viene visualizzato nella terza riga dell'output. Ogni volta che si esegue il comando, i contatori vengono cancellati. Il numero ideale è 0 errori.

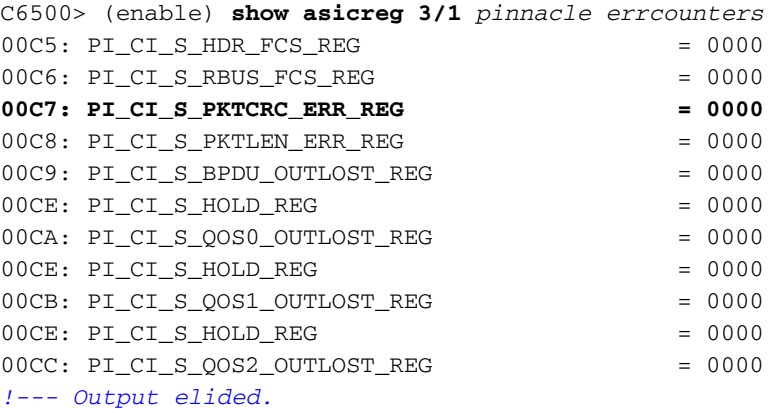

3. Ripetere i passaggi 1 e 2 finché l'errore non si verifica. Contattare il rappresentante tecnico Cisco per la sostituzione del modulo difettoso.

# <span id="page-16-0"></span>%SYS-4-SUPERVISOR\_ERR:

# Problema

%SYS-4-SUPERVISOR\_ERR:Forwarding engine IP length error counter =4 %SYS-4-SUPERVISOR\_ERR:Forwarding engine IP too short error counter =1 %SYS-4-SUPERVISOR\_ERR:Forwarding engine IP check sum error counter = 38

#### **Descrizione**

Questi messaggi indicano che il motore di inoltro dello switch riceve un pacchetto IP di lunghezza inferiore alla lunghezza minima consentita e quindi lo scarta. Nelle versioni di codice precedenti alla 7.x, il motore di inoltro scarta il pacchetto in modo invisibile all'utente e lo conta nelle statistiche del motore di inoltro. Nelle versioni di codice 7.x o successive, questo messaggio viene registrato nel syslog ogni 30 minuti.

L'interruttore non produce alcun effetto. Il lato switch scarta il pacchetto errato, che il dispositivo ricevente avrebbe quindi perso. L'unica preoccupazione è che ci sia un dispositivo che invia pacchetti errati. Le possibili cause includono un driver NIC non valido, un bug del driver NIC o un'applicazione non valida. Il Supervisor Engine non tiene traccia dell'indirizzo IP di origine del dispositivo che invia i pacchetti errati. L'unico modo per rilevare questi dispositivi è usare uno sniffer per rintracciare l'indirizzo di origine.

Questo messaggio è solo un messaggio informativo e un avviso proveniente dallo switch. Per disabilitare i messaggi di errore, usare il comando set errordetection portcounters disable sullo switch.

# <span id="page-17-0"></span>%SYS-4-P2\_WARN: 1/Traffico non valido da indirizzo di origine multicast

# Problema

Lo switch genera traffico non valido da messaggi di indirizzi di origine multicast.

### **Descrizione**

Nell'esempio viene mostrato l'output syslog visualizzato quando si verifica questo errore:

#### SYS-4-P2\_WARN: 1/Invalid traffic from multicast source address

Questo messaggio syslog per l'indirizzo di origine multicast viene generato quando lo switch riceve pacchetti che hanno un indirizzo MAC multicast come indirizzo MAC di origine. L'uso di un indirizzo MAC broadcast o multicast come indirizzo MAC di origine per un frame non è conforme agli standard. Tuttavia, lo switch inoltra ancora il traffico che ha origine da un indirizzo MAC multicast. Il messaggio syslog indica l'indirizzo MAC multicast nel campo MAC di origine del frame e la porta su cui è stato ricevuto il traffico. Per risolvere il problema, provare a identificare la stazione terminale che genera i frame con un indirizzo MAC di origine multicast. In genere, uno di questi dispositivi trasmette tali frame:

- Generatore di traffico, ad esempio SmartBits Spirent
- Dispositivi di terze parti che condividono un indirizzo MAC multicast, ad esempio prodotti firewall o server per il bilanciamento del carico

L'errore non causa problemi di prestazioni. Per evitare la visualizzazione del messaggio di errore, disattivare il registro dei messaggi. Un'altra soluzione è quella di individuare il dispositivo che genera i frame con un indirizzo MAC di origine multicast. Quindi, usare uno sniffer o una configurazione SPAN per trovare il dispositivo e verificarne le configurazioni.

# <span id="page-18-0"></span>%SYS-4-PORT\_ERR:Port 15/1 rxTotalDrops

### Problema

Nel syslog vengono visualizzati i seguenti messaggi di errore:

- %SYS-4-PORT\_ERR:Port 16/1 rxTotalDrops (7426859) O
- %SYS-4-PORT\_ERR:Port 15/1 rxTotalDrops (2563127)

### **Descrizione**

Nell'esempio di questa sezione, ERRORDETECTION PORTCOUNTERS è stato abilitato e gli errori di ricezione  $(Rx)$  si verificano sulla porta 1/1. Tuttavia, il messaggio syslog ( $SYS-4-PORT_ERR$ ) segnala rxTotalDrops su 15/1 anziché su 1/1.

Nota: I CONTATORI DELLA PORTA ERRORDETECTION SONO disabilitati per impostazione predefinita.

In alcune installazioni, la funzionalità viene attivata dal software e rimane attiva anche dopo gli aggiornamenti. Questo problema è stato risolto nella versione 6.3(1) per una nuova installazione. Se viene visualizzato questo messaggio, controllare la prima porta uplink (1/1 o 2/1), non la porta indicata dal syslog (15/1 o 16/1). L'output del comando show counters visualizza gli errori che si sono verificati. Se l'unico contatore degli errori che segnala gli errori è rxTotalDrops, le perdite che si verificano sono probabilmente cali di Color Blocking Logic (CBL). Queste perdite sono previste se lo Spanning Tree blocca una VLAN su quella porta. Le perdite CBL sono pacchetti ricevuti su un trunk per una VLAN bloccata su tale trunk. Ad esempio, su una porta bloccata è ancora possibile ricevere pacchetti broadcast, multicast o unicast sconosciuto.

Se sono presenti altri contatori degli errori che segnalano errori, la causa deve essere esaminata ulteriormente.

Per risolvere il problema, disabilitare i CONTATORI DELLA PORTA DI RILEVAMENTO ERRORI. Eseguire il comando set errordetection portcounters disable.

# <span id="page-18-1"></span>%SYS-4-MODHPRESET:

### Problema

Lo switch segnala questo messaggio di errore alla console dello switch e al syslog per una scheda di linea WS-X608:

2002 Aug 26 09:22:58 %SYS-4-MODHPRESET: Host process (860) 3/5 got reset asynchronously

**Descrizione** 

Le porte attive T1 o E1 sui moduli WS-X6608 vengono reimpostate in modo casuale e non frequente. Questa reimpostazione determina il rifiuto di tutte le chiamate attive a reti telefoniche pubbliche commutate (PSTN). Le porte che non sono configurate ma sono abilitate vengono continuamente reimpostate nel tentativo di connettersi a un Cisco CallManager. Questi messaggi di ripristino possono sovrapporsi alle porte gateway attive e causare un ripristino indesiderato. La sovrapposizione e il reset sono possibili perché tutte e otto le porte condividono il processore. Questo messaggio di sistema viene continuamente visualizzato sullo schermo della console e nei syslog, se sono stati configurati. Questo comportamento è previsto per questo blade. Questo comportamento non influisce sulle prestazioni del sistema.

Per ovviare al problema, occorre disabilitare le porte inutilizzate. Eseguire il comando set port disable mod/porta. Aggiungere tutte le porte al database Cisco CallManager. È possibile configurare queste porte come gateway, MTP (Media Termination Point) o bridge hardware per conferenze.

# <span id="page-19-0"></span>%SYS-4-NVLOG:SYNDIAGS:Errore di sincronizzazione ASIC bus

# Problema

Il syslog riporta questo messaggio di errore nel log:

```
2002 Aug 23 08:59:16 %SYS-4-NVLOG:SYNDIAGS:
   Bus ASIC sync error on Module 16, bus I/F register = 0xa0
2002 Aug 23 09:00:53 %SYS-4-NVLOG:SYNDIAGS:
   Bus ASIC sync error on Module 1, bus I/F register = 0x30
```
### **Descrizione**

Questo messaggio può indicare che l'ASIC Supervisor Engine non era sincronizzato prima dell'esecuzione della diagnostica. Quando viene visualizzato questo messaggio, provare a ricollocare il modulo o spostarlo in un altro slot e verificare se il messaggio si arresta. Se il messaggio viene visualizzato nuovamente, usare il comando show test numero\_mod, raccogliere l'output e contattare il [supporto tecnico Cisco](//www.cisco.com/en/US/support/tsd_cisco_worldwide_contacts.html). Si tratta di un problema hardware. La soluzione è sostituire il modulo che fornisce questo messaggio di errore.

# <span id="page-19-1"></span>SYS-4-PORT\_GBICBADEEPROM: / %SYS-4-PORT\_GBICNOTSUPP:

### Problema

I moduli GBIC WS-G5484, WS-G5486 e WS-G5487 sembrano funzionare normalmente, ma segnalano questi errori software:

%SYS-4-PORT\_GBICBADEEPROM: port bad gbic eeprom checksum %SYS-4-PORT\_GBICNOTSUPP: port gbic not supported

#### **Descrizione**

Quando si utilizzano i moduli GBIC WS-G5484, WS-G5486 e WS-G5487 con una scheda WS-X6408-GBIC, vengono visualizzati messaggi di errore nel registro del software, anche se non vi sono problemi. Quando si collegano gli stessi GBIC ad altri moduli o Supervisor Engine, gli errori potrebbero non essere visualizzati, a condizione che i GBIC dispongano di un Cisco GBIC

Supervisor Engine EEPROM (SEEPROM) valido. Questo messaggio di errore è solo visivo. Il messaggio non influisce sul traffico che attraversa il modulo o il GBIC.

Questo problema riguarda esclusivamente il software cosmetico. Non sostituire l'hardware. Le seguenti versioni software Catalyst disponibili hanno risolto questo problema quando i SEEPROM sono disponibili sul Cisco GBIC:

- CatOS 5.5(5) e versioni successive
- CatOS 6.2(3) e versioni successive

Se un GBIC non ha un Cisco SEEPROM, un aggiornamento del software CatOS non corregge il messaggio di errore. In questo caso, l'errore indica che è presente un GBIC Cisco precedente o un GBIC non certificato. I GBIC Cisco certificati possono essere sostituiti solo con un contratto di assistenza o in garanzia. Controllare l'etichetta sulla parte superiore della richiesta GBIC per verificare che il GBIC sia un GBIC Cisco certificato. Cerca questi elementi:

- Un logo Cisco
- Un numero di parte Cisco che inizia con 30
- Nome fornitore GBIC

Per ulteriori informazioni, fare riferimento alla [notifica sul campo:](//www.cisco.com/en/US/ts/fn/100/fn16751.html) [I GBIC G5484, G5486 e G5487](//www.cisco.com/en/US/ts/fn/100/fn16751.html) [generano errori EPROM non validi](//www.cisco.com/en/US/ts/fn/100/fn16751.html).

# <span id="page-20-0"></span>SYS-4-SYS\_LCPERR4: Modulo [dec]: Errore di parità Pinnacle #[dec] PB

#### Problema

La console o il syslog riporta questi messaggi di errore:

```
%SYS-4-SYS_LCPERR4:Module 12: Pinnacle #1 PB parity error. Tx path.
       Status=0x0046: Module needs troubleshooting or TAC assistance.
%SYS-4-SYS_LCPERR4:Module 12: Pinnacle #1 PB parity error. Rx path.
       Status=0x0002: Module needs troubleshooting or TAC assistance.
```
#### **Descrizione**

Questo messaggio può indicare un problema temporaneo del buffer del pacchetto ASIC Pinnacle. Il primo [dec] è il numero del modulo. Il secondo [dec] è il numero ASIC. Se l'errore è limitato a un singolo modulo, ricollegarlo e spegnerlo e riaccenderlo. Se il messaggio di errore viene visualizzato di frequente, contattare il [supporto tecnico Cisco](//www.cisco.com/en/US/support/tsd_cisco_worldwide_contacts.html) per ulteriore assistenza.

# <span id="page-20-1"></span>%SYS-5-SYS\_LCPERR5:Modulo

### <span id="page-20-2"></span>Problema

La console o il syslog riporta questi messaggi di errore:

```
%SYS-5-SYS_LCPERR5:Module 7: Coil Pinnacle Header Checksum Error - Port #32:
%SYS-5-SYS_LCPERR5:Module 7: Coil Mdtif Packet CRC Error - Port #32:
%SYS-5-SYS_LCPERR5:Module 7: Coil Mdtif State Machine Error - Port #32:
```
**Descrizione** 

Questo messaggio di errore è specifico delle schede di linea 6348. Il messaggio di registro nella sezione [Problema](#page-20-2) può essere il risultato di un problema hardware o software. Completare la procedura descritta in questa sezione per determinare se il problema è di tipo hardware o software.

Completare la procedura se entrambi gli elementi sono veri:

- Nei syslog vengono visualizzati solo i messaggi visualizzati nella sezione <u>[Problema](#page-20-2)</u> e nessun altro messaggio relativo alla bobina.
- La trasmissione è bloccata su una porta ma non su un gruppo di 12 porte.
- 1. Eseguire il comando show mac *mod/porta* due volte a intervalli di 2 secondi per confermare che la trasmissione è bloccata.Provare a inviare il traffico tra i risultati di ogni comando. Verificare se i contatori di trasmissione sono aumentati. Se vedete che i numeri sono aumentati, la trasmissione non è bloccata.
- 2. Disabilitare/abilitare le porte e verificare se sono ripristinate.
- 3. Usare il comando **reset** *numero\_mod* per ripristinare a caldo il modulo.Verificare se il modulo viene ripristinato.
- 4. Eseguire il comando **set module power {up} | down}** *numero\_mod* per reimpostare a freddo il modulo.Verificare se il modulo viene ripristinato.

Èmolto probabile che si verifichi un problema software se tutti questi elementi sono veri:

- Le porte vengono disabilitate/abilitate e il modulo viene ripristinato a livello software o a livello hardware e la scheda è in linea.
- Tutte le porte superano la diagnostica nell'output del comando show test.
- Il traffico inizia a passare senza problemi.

Se tutte queste voci sono vere, fare riferimento all'ID bug Cisco [CSCdu03935](//www.cisco.com/cgi-bin/Support/Bugtool/onebug.pl?bugid=CSCdu03935) (solo utenti [registrati\)](//tools.cisco.com/RPF/register/register.do). Il problema è risolto nelle versioni 5.5(18), 6.3(10), 7.4(3) e successive.

In alcuni casi viene visualizzato %SYS-5-SYS\_LCPERR5:Module 9: Errore checksum intestazione Pinnacle bobina - Messaggi di errore numero porta 37 e uno o più di questi messaggi:

- Errore macchina a stati Mdtif della bobina
- Errore Coil Mdtif Packet CRC
- Errore Di Underflow Rx Pb Bobina
- Errore Di Parità Rx Coil Pb

Se vengono visualizzati questi messaggi, determinare se alcuni o tutti gli elementi seguenti sono veri:

- Dopo un soft reset o/e hard reset del modulo, il modulo non è più in linea.
- Il modulo viene connesso, ma un gruppo di 12 porte non è stato in grado di eseguire la diagnostica nell'output del comando show test.
- $\bullet$  Il modulo è bloccato in un altro stato all'avvio.
- Tutti i LED delle porte sul modulo diventano di colore ambra.
- $\bullet$  Tutte le porte sono in stato  $_{\tt err\text{-}disable}$ d quando si esegue il comando show port numero\_mod.

Se si verificano problemi in questo elenco, è molto probabile che si verifichi un problema hardware. Deve sostituire la carta.

# <span id="page-21-0"></span>SYS-4-NVLOG:convert\_post\_SAC\_CiscoMIB:Nvram, blocco [#] non convertibile

# Problema

Lo switch genera periodicamente convert\_post\_SAC\_CiscoMIB: messaggi syslog.

### **Descrizione**

In questo esempio viene mostrato l'output della console visualizzato quando viene visualizzato questo messaggio:

SYS-4-NVLOG:convert\_post\_SAC\_CiscoMIB:Nvram block 0 unconvertible: ) SYS-4-NVLOG:convert\_post\_SAC\_CiscoMIB:Nvram block 1 unconvertible: ) SYS-4-NVLOG:convert\_post\_SAC\_CiscoMIB:Nvram block 2 unconvertible: )

Questi messaggi della console spesso vengono visualizzati quando si aggiornano o si declassano le versioni del codice CatOS. I messaggi possono inoltre verificarsi quando si carica una configurazione di switch generata da un altro switch o quando si utilizza una configurazione di switch di un'altra versione di codice. Anche il failover sul Supervisor Engine di standby può generare questi messaggi.

Versioni diverse del codice contengono variabili memorizzate dalla NVRAM. Quando lo switch viene avviato con una versione successiva o precedente di CatOS, converte la configurazione precedente in una versione utilizzabile dall'immagine di avvio corrente. Durante questo processo, un particolare blocco di memoria non necessario o utilizzabile nel modulo corrente viene deallocato anziché convertito. Questa funzione interna genera il messaggio di errore.

In genere questo messaggio è puramente informativo. Confrontare la configurazione precedente con la configurazione corrente per verificare la corretta conversione di tutte le informazioni di configurazione.

Se questi messaggi vengono visualizzati senza aggiornamento del codice, modifica della configurazione o failover del Supervisor Engine, creare una richiesta di servizio con il [supporto](//www.cisco.com/en/US/support/tsd_cisco_worldwide_contacts.html) [tecnico Cisco](//www.cisco.com/en/US/support/tsd_cisco_worldwide_contacts.html).

# <span id="page-22-0"></span>Blocco %SYS-6-CFG\_CHG:Module [dec] modificato da SecurityRx

### Problema

Lo switch genera il blocco periodico %SYS-6-CFG\_CHG:Module [dec] modificato dai messaggi syslog di SecurityRx.

### **Descrizione**

In questo esempio viene mostrato l'output della console visualizzato quando si verifica questo errore sullo switch:

%SYS-6-CFG\_CHG:Module 3 block changed by SecurityRx %SYS-6-CFG\_CHG:Module 4 block changed by SecurityRx

Questo messaggio indica che il blocco di configurazione è stato modificato. Questi messaggi sono previsti quando la sicurezza delle porte è configurata sullo switch e la funzione di conteggio del periodo di permanenza è abilitata. Un indirizzo MAC sicuro è l'indirizzo MAC che viene appreso

dal processo di sicurezza della porta e aggiunto alla tabella CAM come voce statica per proteggere la porta. Quando si verifica un tempo di permanenza nella configurazione di sicurezza della porta, l'indirizzo MAC viene rimosso dalla tabella CAM e dalla NVRAM (dove sono memorizzati gli indirizzi MAC sicuri) al momento della misurazione. Il successivo pacchetto ricevuto dalla porta dopo il superamento di questa condizione favorisce il ripopolamento della CAM e della NVRAM con l'indirizzo MAC sicuro.

# <span id="page-23-0"></span>InbandPingProcessFailure:Il modulo x non risponde su inband

# Problema

I seguenti messaggi di errore vengono visualizzati nell'output del comando show log:

InbandPingProcessFailure:Module 2 not responding over inband InbandPingProcessFailure:Module 2 not responding over inband

# **Descrizione**

Questo messaggio indica che il modulo non risponde alle richieste del Supervisor Engine sul canale di comunicazione in-band. L'errore può essere causato da una delle seguenti occorrenze:

- Il Supervisor Engine è eccessivamente occupato.
- Sono presenti loop dello Spanning Tree Protocol (STP).
- Gli ACL e i policy QoS limitano o scaricano il traffico sul canale di comunicazione in-band.
- Problemi di sincronizzazione ASIC della porta.
- Problemi relativi al modulo fabric dello switch.

Il Supervisor Engine esegue il polling del modulo Multilayer Switch Feature Card (MSFC) tramite un ping speciale ogni 10 secondi. Il Supervisor Engine reimposta quindi l'MSFC se l'MSFC non risponde a tre ping consecutivi. Inoltre, in CatOS versione 6.2 e successive, i Supervisor Engine attivo e standby si scambiano dati sul canale in banda e lo switch esegue il failover sul Supervisor Engine di standby.

Nota: Se di recente è stata eseguita la migrazione da o verso le versioni 6.3(10), 7.4(2) o 7.4(3), lo switch può essere ripristinato usando il comando show log o show tech-support e se nel log è presente il messaggio di errore InbandPing. Per risolvere il problema, usare il comando clear log prima di usare il comando show log. Questo errore è identificato dall'ID bug Cisco [CSCdz32730](//www.cisco.com/cgi-bin/Support/Bugtool/onebug.pl?bugid=CSCdz32730) (solo utenti [registrati\)](//tools.cisco.com/RPF/register/register.do). Il problema viene risolto nelle versioni 6.4(1), 7.5(1) e successive.

In genere, questi messaggi sono il risultato di un errore dell'ASIC della porta o di una connessione non affidabile al backplane. Attenersi alla seguente procedura:

- 1. Rimuovere il modulo a cui fanno riferimento i messaggi.
- 2. Riposizionare saldamente il modulo nello slot.Per verificare che la modalità di diagnostica completa sia abilitata, usare il comando set test diaglevel complete.Per trovare i test non riusciti, usare il comando show log numero\_mod e il comando show test numero\_mod.
- 3. Se il passaggio 2 non risolve il problema, creare una richiesta di assistenza con il <u>[supporto](//www.cisco.com/en/US/support/tsd_cisco_worldwide_contacts.html)</u> [tecnico Cisco.](//www.cisco.com/en/US/support/tsd_cisco_worldwide_contacts.html)Completare questi passaggi per fornire le informazioni necessarie:Acquisire l'output dai comandi show appropriati di CatOS. Se il modulo a cui si fa riferimento non è un MSFC, acquisire l'output di questi comandi:show tech-supportshow logshow logging buffer 1024show test numero\_modNota: eseguire questo comando una volta per ogni scheda di

linea.show scp mod *numero\_mod*Nota: eseguire questo comando una volta per ogni scheda di linea.mostra modSe il modulo a cui si fa riferimento è un MSFC, acquisire l'output di questi comandi:mostra in bandamostra test 0show scp statshow scp failcntshow scp modshow scp processNota: i comandi show scp sono nascosti.Inoltre, controllare la presenza di eventuali file crashinfo nel bootflash. Usare il comando show bootflash:Determinare quando e con quale frequenza si verifica il problema.Il problema si verifica quando la connessione in banda è congestionata? Eseguire un ping tra l'interfaccia sc0 sul Supervisor Engine e un'interfaccia VLAN sull'MSFC per verificare la congestione in-band. Se sul Catalyst è in esecuzione il software di sistema CatOS, procedere come segue:Acquisire l'output del comando show inband dall'interfaccia della riga di comando (CLI) del Supervisor Engine.Aprire una sessione Telnet separata sull'MSFC direttamente e eseguire il ping tra un'interfaccia VLAN e l'interfaccia sc0.Acquisire di nuovo l'output del comando show inband dalla CLI di Supervisor Engine. Se si verificano errori o timeout di più ping, usare il comando set span sc0 mod/porta per entrambi gli input.Questo comando configura una sessione SPAN per l'interfaccia sc0. Dopo aver avviato lo sniffer o un software simile, eseguire un ping esteso tra l'interfaccia sc0 e una VLAN.Determinare se lo switch sc0 è assegnato a una VLAN di gestione speciale o a una VLAN con una grande quantità di traffico, in particolare broadcast e multicast.Monitorare l'output del comando show errordetection in band.Il comando set errordetection permette di monitorare lo switch. Quando viene rilevato un errore, viene visualizzato un messaggio di syslog che informa che esiste un problema prima che si verifichi un notevole calo delle prestazioni. Il comando show errordetection inband visualizza il tipo di errore in banda che si è verificato, ad esempio un errore in banda bloccato, un errore di risorsa o un errore in banda durante l'avvio.

# <span id="page-24-0"></span>Set indice funzionalità non valido per il modulo

### Problema

Quando si installa un nuovo modulo di switching in uno switch Catalyst serie 6500/6000, viene visualizzato il messaggio di errore Invalid feature index set for module.

### **Descrizione**

In questo esempio viene mostrato l'output della console visualizzato quando si verifica questo errore:

%SYS-5-MOD\_INSERT:Module 4 has been inserted Invalid feature index set for module 4

L'errore Set di indici delle funzionalità non valido per il modulo Si verifica quando la versione dell'immagine software attualmente in esecuzione sul Supervisor Engine non supporta il componente hardware inserito.

Nell'esempio di questa sezione, è stato inserito un modulo di switching 10/100 Mbps a 48 porte (WS-X6348-RJ-45) in uno switch Catalyst 6000 con software versione 5.3(2)CSX. La versione software minima richiesta dal modulo WS-X6348-RJ-45 è la 5.4(2).

Per ovviare al problema, aggiornare il software Supervisor Engine alla versione che supporta l'hardware. Per un elenco delle versioni software minime per ciascun modulo, consultare le [note di](//www.cisco.com/en/US/products/hw/switches/ps708/prod_release_notes_list.html) [rilascio del software Catalyst 6000/6500 versione 5.x.](//www.cisco.com/en/US/products/hw/switches/ps708/prod_release_notes_list.html)

# <span id="page-25-0"></span>Pinnacle Synch non riuscito

# Problema

All'avvio viene visualizzato il messaggio di errore Pinnacle Synch Failed.

### **Descrizione**

In questo esempio viene mostrato l'output della console visualizzato quando si verifica questo errore:

System Power On Diagnostics Complete Boot image: bootflash:cat6000-sup.5-4-4.bin In Local Test Mode, Synch Failed. Retries: 4 Local Test Mode encounters Minor hardware problem in Module # 1 Running System Diagnostics from this Supervisor (Module 1) This may take up to 2 minutes....please wait **Pinnacle Synch Failed.** Retries: 4 Minor hardware problem in Module # 1 Use 'show test 1' to see results of tests.

Cisco Systems Console

Enter password: Per ovviare al problema, spegnere l'interruttore e verificare quanto segue:

- I Supervisor Engine e tutti i moduli di switching sono stati inseriti saldamente nel backplane dello chassis.
- Le levette di espulsione sono state inserite sui lati sinistro e destro dei moduli. Assicurarsi di premere completamente le leve contro il pannello anteriore del modulo.
- Le viti dei pollici sui lati sinistro e destro dei moduli sono state avvitate nella gabbia della scheda e le viti sono state serrate.

Dopo aver assicurato di aver inserito correttamente tutti i moduli nello chassis, accendere lo chassis.

Se vengono ancora visualizzati i messaggi Pinnacle Synch Failed, è possibile che si sia verificato un problema hardware con uno dei moduli.

Spegnere lo switch e rimuovere tutti i moduli di commutazione. Accendere lo switch solo con il Supervisor Engine nello chassis. Aggiungere un modulo alla volta e ripetere il processo fino a identificare il modulo con problemi.

# <span id="page-25-1"></span>RxSBIF\_SEQ\_NUM\_ERROR:slot=x

# Problema

```
RxSBIF_SEQ_NUM_ERROR:slot=9, pinnacleMask=0X1,
   errSeqNum=b,source Index=0X1, errorType=0X2
RxSBIF_SEQ_NUM_ERROR:slot=3, pinnacleMask=0X1,
   errSeqNum=b,source Index=0X1, errorType=0X2
```
### **Descrizione**

Le schede di linea Catalyst 6500/6000 e il modulo Supervisor Engine utilizzano gli ASIC delle porte quando scambiano i pacchetti ad alte velocità tra le porte. L'ASIC pinnacle fornisce un'interfaccia Gigabit Ethernet al bus dati Catalyst 6500/6000. Per supportare velocità di inoltro elevate, il bus di switching dello switch Catalyst 6500/6000 supporta la pipeline. La pipeline consente a Catalyst 6500/6000 di commutare più frame sul bus prima di ottenere i risultati del primo frame. A ogni fotogramma viene anteposta un'intestazione bus interna che include un numero di sequenza. Lo switch usa il numero per tenere traccia dei diversi frame in attesa di una decisione di inoltro. Tutte le schede di linea e i Supervisor Engine devono avere una comprensione comune del numero di sequenza corrente e successivo. Questa comprensione è molto importante.

Il messaggio di errore RXSBIF segnala la presenza di un errore di sequenza sul bus di commutazione. Tali errori includono una mancata corrispondenza della sequenza e una sequenza non valida. Una sequenza non valida indica che il pacchetto corrente sul bus di switching ha un numero di sequenza diverso da quello previsto dagli ASIC. Alcuni messaggi di errore di esempio riportano numeri di sequenza non validi:

%SYS-1-MOD\_INVALIDSEQ:Bus asic invalid sequence occurred on module 1 (asic=1, srcidx=0x0, seq=14)

Uno di questi problemi causa in genere i messaggi di errore:

- Modulo posizionato in modo non corretto Ricollocare i moduli nei relativi slot Nota: il modulo che rileva gli errori del numero di sequenza bus non è necessariamente il modulo in errore. Un modulo posizionato in modo non corretto può causare la segnalazione di problemi relativi al numero di sequenza del bus da parte di qualsiasi altro modulo. Pertanto, può essere necessario ricollocare tutti i moduli.Assicurarsi di bloccare saldamente le leve dell'espulsore e serrare le viti.
- **Hardware difettoso**: questa causa non è comune. Riposizionare i moduli. Se si verifica un guasto, controllare che le schede di linea non siano danneggiate dal connettore e controllare che lo slot del backplane nello chassis non abbia pin piegati. Se necessario, utilizzare una torcia quando si ispezionano i pin del connettore sul backplane dello chassis.Se il problema persiste dopo aver ricollocato tutte le schede, catturare l'output del comando show techsupport e del comando show scp mod o del comando show scp failcnt nascosto. Creare una richiesta di servizio con il [supporto tecnico Cisco](//www.cisco.com/en/US/support/tsd_cisco_worldwide_contacts.html) e fornire queste informazioni.
- Problema noto: quando il sistema Catalyst 6500/6000 è caricato con l'immagine software CatOS versione 6.1(1b), possono verificarsi messaggi di errore di sincronizzazione sul Supervisor Engine 2. Fare riferimento alla [notifica sul campo:](//www.cisco.com/en/US/ts/fn/100/fn13062.html) [Errori di sincronizzazione](//www.cisco.com/en/US/ts/fn/100/fn13062.html) [continua con Supervisor Engine 2 su Catalyst 6000](//www.cisco.com/en/US/ts/fn/100/fn13062.html) per ulteriori informazioni.

# <span id="page-26-0"></span>lyra\_ft\_par\_err\_intr\_hdlr: Errore LKUPRAM nel registro NVRAM

# Problema

Nel log della NVRAM viene visualizzato l'errore di parità della tabella di inoltro (ft\_par\_err).

lyra\_ft\_par\_err\_intr\_hdlr: LKUPRAM, addr [hex], data [hex] Questo messaggio di errore indica che è stato rilevato un errore di parità nella tabella di inoltro. Il messaggio di errore indica la posizione dell'errore nella memoria ( $primo$  [hex]) e i dati in tale posizione (secondo [hex]).

### **Descrizione**

La causa probabile di questo messaggio di errore è il mancato inserimento di una scheda di linea che sostituisce un tipo diverso di scheda di linea nello slot.

Per risolvere il problema, completare i seguenti passaggi:

- 1. Rimuovere il modulo dallo switch.
- 2. Controllare i pin del backplane e reinserire il modulo.
- 3. Se il problema persiste, contattare il rappresentante tecnico Cisco.

Per evitare il problema, eseguire il comando module clear-config prima di rimuovere i moduli. Questo comando rimuove automaticamente la configurazione che appartiene a un modulo, una volta rimosso il modulo dallo chassis. Per ulteriori informazioni, fare riferimento alla sezione [Anche](//www.cisco.com/en/US/products/hw/switches/ps708/products_tech_note09186a00801751d7.shtml#subtopic2y) [dopo la rimozione dei moduli, il comando show run visualizza ancora le informazioni sulle](//www.cisco.com/en/US/products/hw/switches/ps708/products_tech_note09186a00801751d7.shtml#subtopic2y) [interfacce dei moduli rimosse](//www.cisco.com/en/US/products/hw/switches/ps708/products_tech_note09186a00801751d7.shtml#subtopic2y) nel documento sulla [risoluzione dei problemi comuni e hardware](//www.cisco.com/en/US/products/hw/switches/ps708/products_tech_note09186a00801751d7.shtml) [sugli switch Catalyst serie 6500/6000 con software di sistema Cisco IOS](//www.cisco.com/en/US/products/hw/switches/ps708/products_tech_note09186a00801751d7.shtml).

Nota: il comando non cancella le configurazioni dei moduli che sono già stati rimossi dallo slot.

# <span id="page-27-0"></span>KERNEL-1-CREATEPROCESSFAILED

# Problema

Nei log viene visualizzato il seguente messaggio di errore:

%KERNEL-1-CREATEPROCESSFAILED:Error in creating process: Unavailable free stack; stack type: 2; Name: tnetproc

%KERNEL-1-CREATEPROCESSFAILED: Errore durante la creazione del processo: [caratt]; tipo di stack:[dec]; Nome: messaggio di errore [chars] indica che il processo di creazione non è riuscito; il sistema è fuori dai processi. Il sistema operativo Catalyst consente di eseguire un numero limitato di processi in base al numero di stack disponibili. quando gli stack non sono disponibili, viene generato questo messaggio. Il primo [chars] è l'ID processo; [dec] è il tipo di stack e il secondo [chars] è il nome del processo.

### **Descrizione**

Lo switch CatOs consente solo un numero limitato di processi con uno stack di tipo 2 nel sistema, ad esempio Console, snmpdm, VtpRx, THREAD o telnet145. Il numero massimo di processi con uno stack di tipo 2 è 13. Telnet o Secure Shell (SSH) è uno dei processi che richiede uno stack di tipo 2. Quando si usano tutti gli stack di tipo 2, qualsiasi tentativo di connessione in modalità Telnet restituisce questo messaggio di errore.

Ciò si è probabilmente verificato perché le vecchie sessioni Telnet o SSH non sono scadute sullo switch o hanno utilizzato il processo.

Per risolvere il problema, usare il comando show users per verificare il numero di sessioni Telnet aperte per lo switch. Disconnettere le sessioni Telnet aperte dal dispositivo remoto con il comando disconnect ip address.

# <span id="page-28-0"></span>PI CI S CBL DROP\_REG

Problema

Switch> (enable) **show asicreg** *4/28* **pinnacle err** 00C7: PI\_CI\_S\_PKTCRC\_ERR\_REG = FFFF 016F: **PI\_CI\_S\_CBL\_DROP\_REG** = 1619 **Descrizione** 

Questo registro/contatore non indica alcun problema hardware. Incrementa la velocità se si riceve un pacchetto con tag VLAN specifici sulla porta e questa VLAN specifica non è configurata sulla porta. Di conseguenza, il pacchetto viene scartato e il contatore incrementato. La logica di blocco dei colori (CBL) si riferisce all'assegnazione di tag VLAN sui trunk. Il traffico delle VLAN eliminate dai trunk viene interrotto. Questo stato si verifica quando un lato del trunk ha un numero maggiore di VLAN nello stato di inoltro dello spanning tree.

I contatori PI\_CI\_S\_CBL\_DROP\_REG possono aumentare in qualsiasi modalità; se la porta passa attraverso le modalità STP, è possibile visualizzare accessi riusciti su una porta di accesso. In caso di negoziazione sulla porta (impostazione predefinita), il comportamento o la funzione dello switch possono essere considerati normali.

Questo contatore indica i pacchetti ignorati a causa di una ricerca CBL in un blocco CBIC (Complementary Bipolar Integrated Circuit). Lo switch desidera inviare un pacchetto su una porta specifica per una VLAN. La logica del CBL indica che la porta sta bloccando/disabilitando/apprendendo. Questo non è un problema perché questi pacchetti vengono scartati nella logica CBIC prima di consumare qualsiasi buffer di pacchetto. È possibile disabilitare/abilitare la porta per verificare se cancella il contatore.

# <span id="page-28-1"></span>Informazioni correlate

- [Messaggi di errore comuni di CatOS sugli switch Catalyst serie 4500/4000](//www.cisco.com/en/US/products/hw/switches/ps663/products_tech_note09186a00801434de.shtml?referring_site=bodynav)
- [Messaggi di errore comuni di CatOS sugli switch Catalyst serie 5000/5500](//www.cisco.com/en/US/products/hw/switches/ps679/products_tech_note09186a0080143d13.shtml?referring_site=bodynav)
- [Catalyst serie 6500 System Message Guide, 8.7](//www.cisco.com/en/US/docs/switches/lan/catalyst6500/catos/8.x/system/messages/emsg.html?referring_site=bodynav)
- [Configurazione di Log messaggi di sistema](//www.cisco.com/en/US/docs/switches/lan/catalyst6500/catos/5.x/configuration/guide/logging.html?referring_site=bodynav)
- [Switch Cisco Catalyst serie 6000 Supporto dei prodotti](//www.cisco.com/en/US/products/hw/switches/ps700/tsd_products_support_eol_series_home.html?referring_site=bodynav)
- [Strumento Error Message Decoder](//www.cisco.com/cgi-bin/Support/Errordecoder/index.cgi) (solo utenti [registrati](//tools.cisco.com/RPF/register/register.do))
- [Supporto dei prodotti LAN](//www.cisco.com/cisco/web/psa/default.html?mode=prod&level0=268438038&referring_site=bodynav)
- [Supporto della tecnologia di switching LAN](//www.cisco.com/cisco/web/psa/default.html?mode=tech&level0=268435696&referring_site=bodynav)
- [Documentazione e supporto tecnico Cisco Systems](//www.cisco.com/cisco/web/support/index.html?referring_site=bodynav)